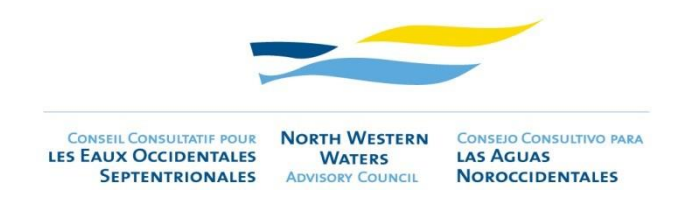

## TALLER OBLIGACION DE DESEMBARQUE - 06 de julio de 2020

## RECOMENDACIONES PARA LOS PARTICIPANTES

- **- Unirse a la videoconferencia 15-30 minutos antes de la hora de inicio.** Esto le permitirá **probar su sonido** con otros participantes y permitir un inicio suave de la reunión. Después de confirmar que puede escuchar y que otros pueden escucharle, puede silenciar el micrófono y continuar trabajando hasta el comienzo de la reunión.
- **-** Unirse a la reunión desde su **ordenador** (**no una tableta o teléfono**) con una **conexión a Internet por cable de alta velocidad** si está disponible. Si está equipado con un cable Ethernet, prefiere una conexión por cable a través de una conexión Wifi. Un ancho de banda insuficiente podría dar lugar a una mala calidad de audio y cortes.
- **- Utilice siempre auriculares**, idealmente con una conexión USB y cancelación de ruido. Si no tiene auriculares de tipo centro de llamadas, utilice los auriculares de su smartphone **con un micrófono integrado** (preferiblemente no airpods).
- **-** Abstenerse de hablar a través del micrófono de su computadora portátil. Hacerlo probablemente conducirá a una mala calidad de audio y un aumento del ruido de fondo para todos.
- **-** Encuentre un entorno libre de ruido desde donde hablar.
- Hable a un ritmo moderado para permitir una comprensión adecuada para otros participantes e intérpretes.
- En Interactio, es necesario tener el micrófono abierto para poder hablar. El moderador abrirá y cerrará el micrófono. Una vez abierto el micrófono, haga clic en el botón "hablar" para hablar. **Tenga en cuenta que solo se permite un altavoz a la vez,** así que presione el botón "hablar" sólo cuando el piso está libre, de lo contrario cortará a la otra persona que habla.
- **Utilice el "levantar la mano" para pedir la palabra (sólo después de que se concluya una presentación, no durante la presentación**). El moderador de la reunión le dará la palabra en el orden en que se han levantado las manos. En caso de que no sea posible abordar todas las solicitudes, puede enviar un correo electrónico con su pregunta/comentario a la Secretaría del CC-ANOC (info@nwwac.ie), que a su vez se pondrá en contacto con el orador/destinatario relacionado.
- **Utilice el cuadro de chat sólo si necesita urgentemente ponerse en contacto con la Secretaría del CC-ANOC,** para evitar distracciones y confusiones durante la reunión.